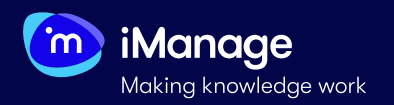

## **Exporting**

In iManage Extract, you have the option to export to an **MS Excel spreadsheet** or a **MS Word document**. To export data points from a document, the document must at least be linked to a review form. If the review form is just linked and not run on the document, then the export generates a report with no data points. To export a report with data points, run the review form on the document before exporting it.

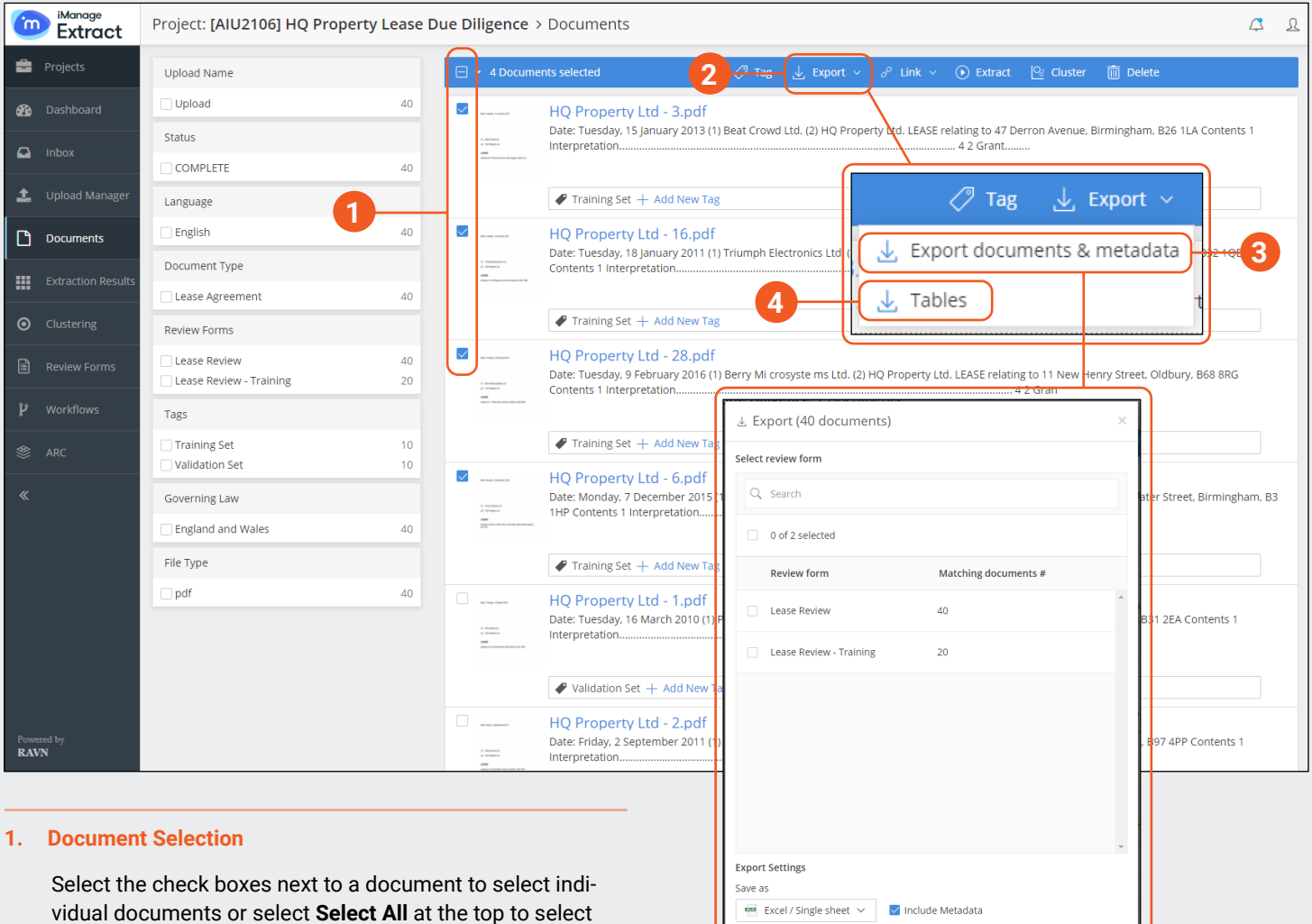

### **2. Export button**

Select the **Export** button to choose what type of export is needed. Two options will show up - **Export documents & Metadata** and **Tables**.

### **3. Export documents & Metadata**

all the documents in the project.

Select this if you want to Export selected review forms, extractors and metadata from the documents.

#### **4. Export Tables**

Selecting **Tables** will automatically export to and MS Excel spreadsheet any tables within the selected documents.

Advanced Settings

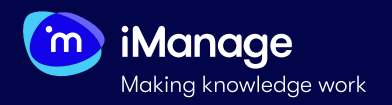

# **Exporting** (continued)

Select **Export documents & metadata** to initiate the process. The **Export dialog box** appears:

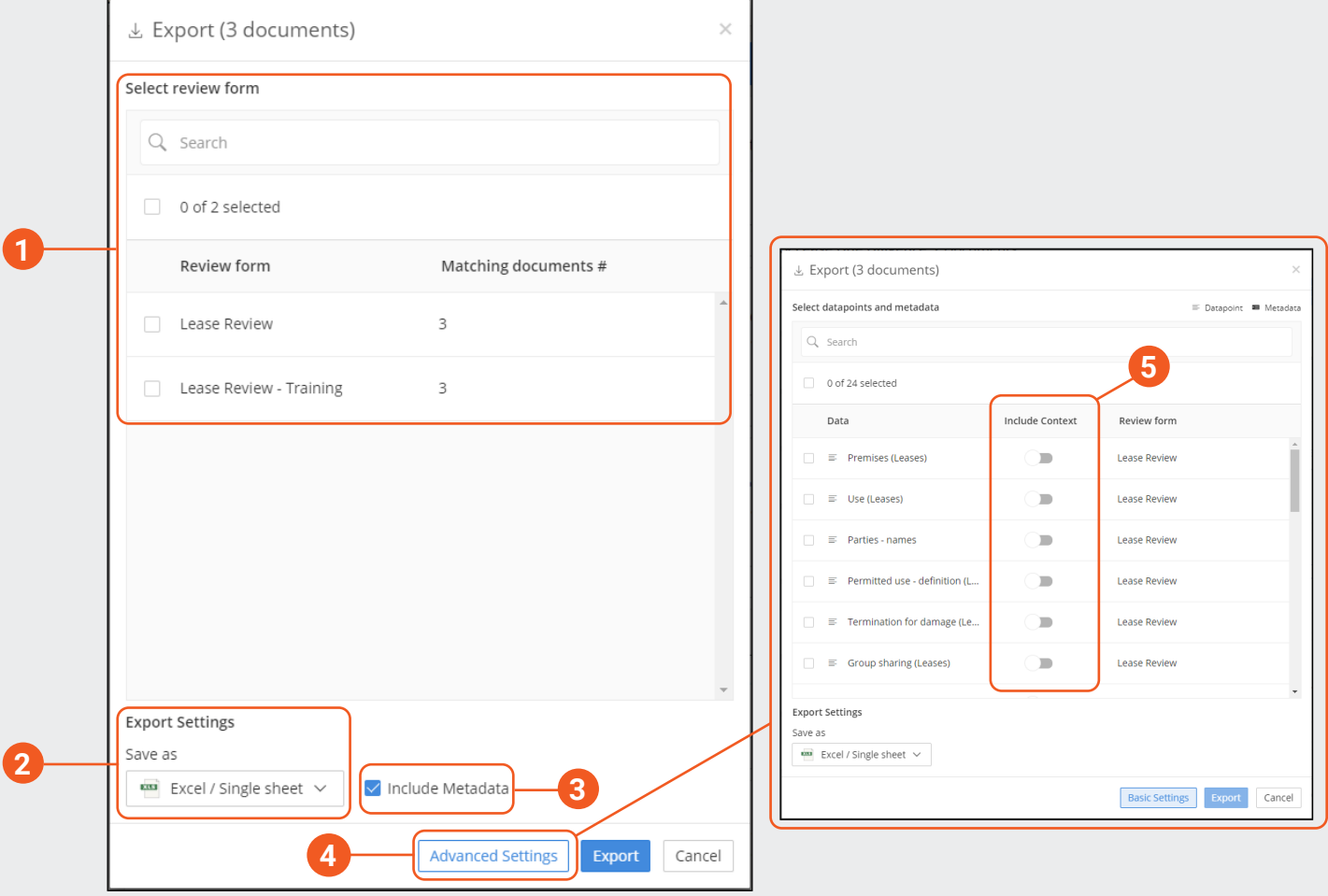

#### **1. Select review form**

Select the **review form** you want to link the documents to.

#### **2. Export settings**

Select the format in which you want to export the data points. You have to options of **Excel Single/Multiple Sheet** or **Word Single/Multiple files**.

#### **3. Include Metadata**

Select **Include Metadata** check box if you want to include the document metadata in the output.

#### **4. Advanced Settings**

If you do not want all the data points and metadata to be exported, then select **Advanced Settings**. The Advanced settings dialog box appears.

#### **5. Include Context**

If you want to include the context of particular data point, enable the data point **Include context** slider.

#### **6. Exporting**

Select **Export**. The data points and the metadata from the documents are exported to your computer in the selected output format.